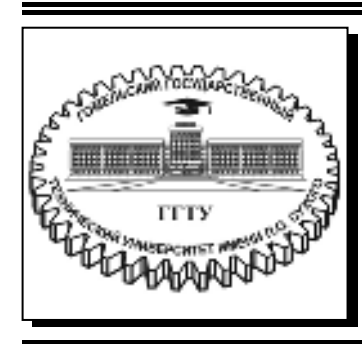

 **Министерство образования Республики Беларусь**

**Учреждение образования «Гомельский государственный технический университет имени П. О. Сухого»** 

**Кафедра «Автоматизированный электропривод»** 

## **В. А. Савельев, М. Н. Погуляев**

# **МИКРОПРОЦЕССОРНЫЕ СРЕДСТВА В АВТОМАТИЗИРОВАННОМ ЭЛЕКТРОПРИВОДЕ**

**ПРАКТИКУМ по одноименной дисциплине для студентов специальности 1-53 01 05 «Автоматизированные электроприводы» дневной формы обучения**

**Гомель 2019** 

УДК 62-83-52:004.315(075.8) ББК 31.291+32.965.7я73 С12

> *Рекомендовано научно-методическим советом факультета автоматизированных и информационных систем ГГТУ им. П. О. Сухого* (*протокол № 4 от 03.12.2018 г.*)

Рецензент: доц. каф. «Физика и электротехника» ГГТУ им. П. О. Сухого канд. техн. наук, доц. *А. В. Козлов*

#### **Савельев, В. А.**

Микропроцессорные средства в автоматизированном электроприводе : практикум по одноим. дисциплине для студентов специальности 1-53 01 05 «Автоматизированные электроприводы» днев. формы обучения / В. А. Савельев, М. Н. Погуляев. – Гомель : ГГТУ им. П. О. Сухого, 2019. – 29 с. – Систем. требования: PC не ниже Intel Celeron 300 МГц ; 32 Mb RAM ; свободное место на HDD 16 Mb ; Windows 98 и выше ; Adobe Acrobat Reader. – Режим доступа: https://elib.gstu.by. – Загл. с титул. экрана. С12

Практикум содержит примеры решения типовых задач программирования микроконтроллеров по дисциплине «Микропроцессорные средства в автоматизированном электроприводе», а также задания для самостоятельной работы.

Для студентов специальности 1-53 01 05 «Автоматизированные электроприводы» дневной формы обучения.

> **УДК 62-83-52:004.315(075.8) ББК 31.291+32.965.7я73**

© Учреждение образования «Гомельский государственный технический университет имени П. О. Сухого», 2019

### **Практическая работа №1 Подсчёт и вывод на 7-сегментные индикаторы количества внешних событий**

#### *1.1. Цель работы*

- 1. Работа по внешним прерываниям.
- 2. Работа с динамической индикацией.
- 3. Работа с массивом данных.
- 4. Работа с макрокомандами.

#### *1.2. Постановка задачи*

Для схемы, представленной на рис.1, необходимо написать программу, производящую подсчёт числа нажатий кнопки SB1, подключенной ко входу внешнего прерывания INT0 (линия 2 порта D), в пределах от 0 до 99, с последующим отображением на светодиодных индикаторах методом динамической индикации.

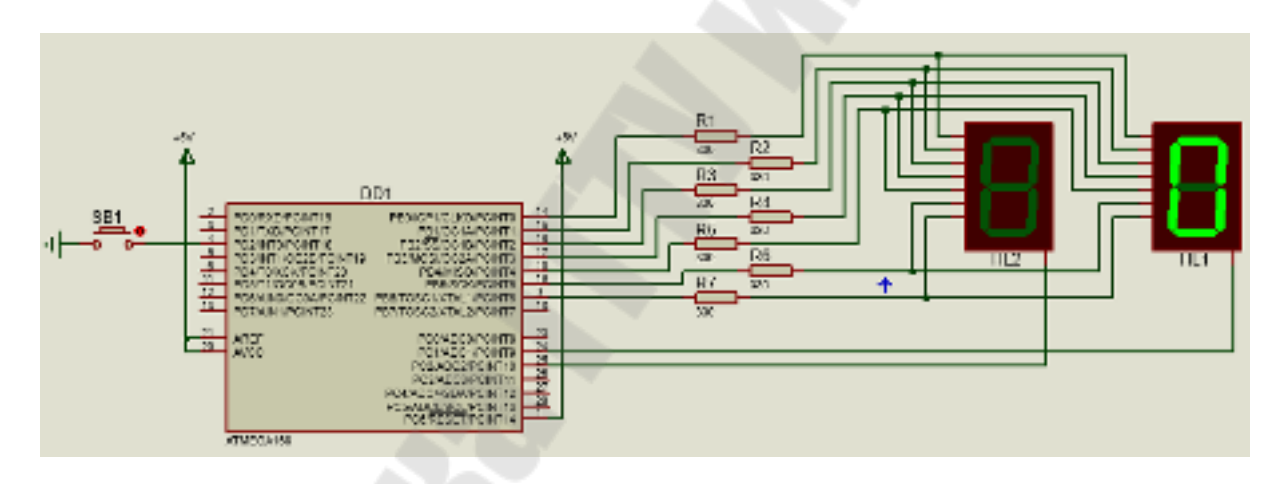

*Рис.1.* Схема включения индикаторов при динамической индикации

#### *1.3. Пример решения задачи*

Для решения поставленной задачи будем использовать внешнее прерывание по входу INT0, к которому и подключен нормально разомкнутый контакт SB1. Когда контакт разомкнут, на вход INT0 будет поступать логическая «1», а когда замкнут – логический «0». Прерывание настроим на срабатывание по переходу от логической «1» к логическому «0», то есть на момент замыкания контакта.

Для правильной работы линии PD2 (INT0) нужно настроить ее на ввод. Для того, чтобы при разомкнутом состоянии контакта на входе INT0 присутствовала стабильная логическая «1», этот вход необходимо «подтянуть» к шине питания +5В путем включения подтягивающего резистора.

При работе с механическим контактом возникает такая проблема, как дребезг контактов. При нажатии кнопку, перед тем, как контакты плотно соприкоснутся, они будут колебаться (т.е. «дребезжать»), порождая множество срабатываний вместо одного. Аналогичная ситуация возникнет и при размыкании контакта.

Соответственно, микроконтроллер «поймает» все эти нажатия, потому что для микроконтроллера дребезг не отличим от настоящего нажатия на кнопку. Пример осциллограммы, отображающей реальный процесс переключения с логического «0» на логическую «1» приведен на рис.2.

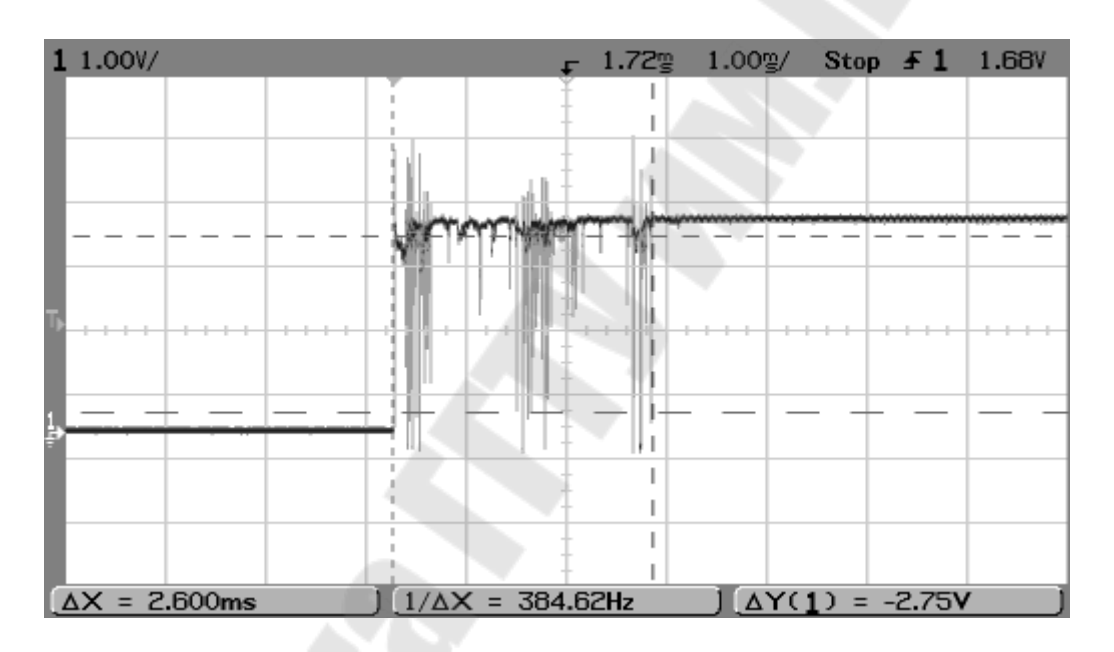

*Рис.2.* Осциллограмма переключения с «0» на «1»

Суть программного способа, позволяющего избежать дребезга, сводится к следующему. После нажатия кнопки переходим к обработке прерывания, внутри которого сразу же локально запрещаем данный вид прерывания и начинаем проверку состояний линии порта, куда подключена кнопка. Делаем 3…5 проверок с интервалом 0,5…1 мс. Если при каждой проверке будет получен идентичный результат, а именно логический «0», то можно считать, что контакт замкнулся.

Далее выполняем необходимые в прерывании действия.

Перед выходом из прерывания снова производим проверку, но в данном случае уже на логическую «1». Только после этого разрешаем данное прерывание и выходим из прерывания.

Внутри обработчика прерывания необходимо произвести увеличение числа нажатий кнопки на 1. Проверить, не произошло ли превышение значения 99. Произвести перевод двоичного кода числа нажатий кнопки в двоично-десятичный код.

В основной программе будем выводить информацию (ВСD-код) на индикаторы. Как видно из схемы, переключение 7-сегментных индикаторов HL1, HL2 производится через порт С по линиям PC2 и  $PC1$ .

Рассмотрим текст программы.

В начале программы выполняем директивы присоединения файла описания выбранной модели контроллера (.include), присвоения удобных имен регистрам общего назначения (.def), присвоения символьному имени числового значения (.set).

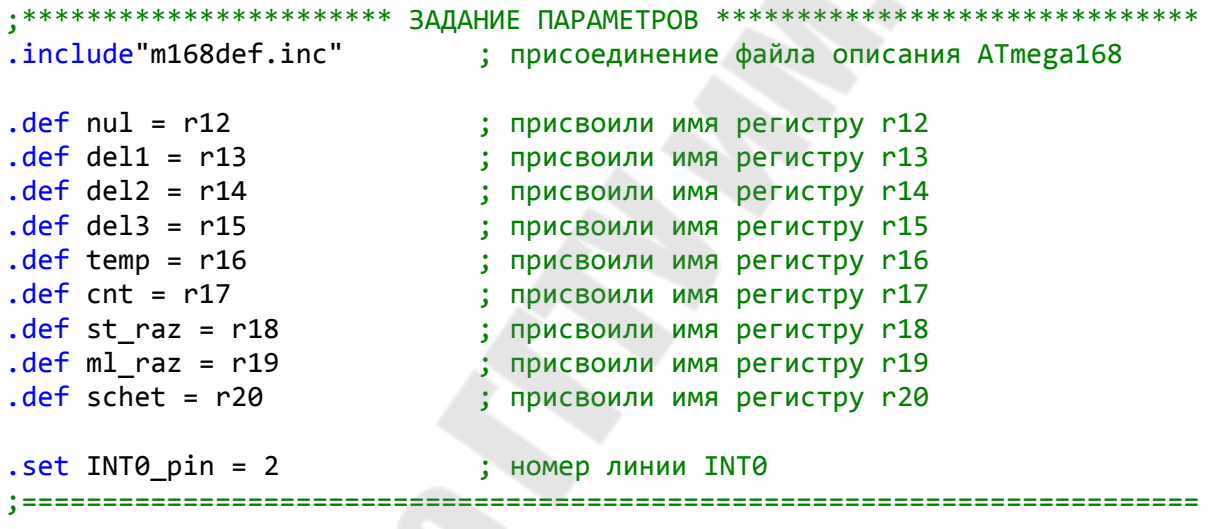

Далее следует секция макрокоманд.

Макрокоманда «uout A, Rd» из РОН в любой РВВ не зависимо от адреса последнего (вместо команд OUT и STS).

Макрокоманда «uin Rd, А» позволяет выполнять пересылку из любого PBB в РОН, не зависимо от адреса PBB (вместо команд IN и  $LDS$ ).

Макрокоманда «usbis A, b» - пропуск следующей команды, если бит  $I/O(A)$ . $b = 1$ . Макрос работает со всеми PBB, в то время, как команда sbis работает только с первыми 31-м PBB.

Макрокоманда «usbic A, b» - пропуск следующей команды, если  $\overline{6}$ ит I/O(A). $b = 0$ . Макрос работает со всеми PBB, в то время, как команда sbic работает только с первыми 31-м PBB.

И, наконец, макрокоманда «Idil Rd, k» непосредственной записи в регистры R0-R15. Как известно, младшие 16 регистров изначально не поддерживают непосредственную адресацию.

```
.macro uout
   \text{if } \omega \text{0} < 0 \times 40out @0, @1.else
      sts @0, @1.endif
.endm
.macro uin
   in @0, @1
   .else
      1ds @0, @1
   .endif
.endm
.macro usbis
   \textbf{if} \ \omega \circ \theta \times 20sbis @0, @1.else
      push temp
      uin temp, @0
      sbrs temp, @1
      pop temp
   .endif
.endm
.macro usbic
   sbic @0, @1.else
      push temp
      uin temp, @0
      sbrc temp, @1
      pop temp
   .endif
.endm
.macro ldil
      push temp
      ldi temp, @1
      mov @0, temp
      pop temp
.endm
```
Теперь указываем сегмент памяти для хранения программы - в нашем случае это сегмент  $C$  (flash-память).

; выбор сегмента памяти для хранения программы .cseg 

Далее следует секция векторов прерываний. Напомню, что таблица прерываний индивидуальна для каждого контроллера и ее можно найти в инструкции к контроллеру. По сути, нам необходимо только внешнее прерывание INT0, вектор прерывания которого имеет адрес 0х0002 в таблице прерываний. Однако, для нормальной работы программы практически всегда должно быть указано прерывание по сбросу (адрес 0х0000). Оно имеет наивысший приоритет и выполняется сразу после включения контроллера или после нажатия кнопки сброса.

В векторе прерывания прописывается команда безусловного перехода (rimp) на метку, связанную с расположением обработчика прерывания. В нашем случае, для прерывания по сбросу это метка «reset», а для внешнего прерывания INT0 это метка «int 0». Кстати, назвать метку «int0» не получится, потому что «int0» - это внутренне имя одного из битов регистра EIMSK.

• \*\*\*\*\*\*\*\*\*\*\*\*\*\*\*\*\*\*\*\*\*\*\*\*\*\* BEKTOPЫ ПРЕРЫВАНИЙ \*\*\*\*\*\*\*\*\*\*\*\*\*\*\*\*\*\*\*\*\*\*\*\*\*\*\*\*  $.org<sub>0</sub>$ rjmp reset ; сброс .org  $2$ rjmp int 0 ; внешний запрос на прерывание 0 .org  $4$ ; внешний запрос на прерывание 1 reti  $.org<sub>6</sub>$ ; прерывание 0 по изменению состояния выводов reti  $.$ org  $8$ reti ; прерывание 1 по изменению состояния выводов .org  $10$ ; прерывание 2 по изменению состояния выводов reti .org  $12$ reti ; тайм-аут сторожевого таймера .org  $14$ ; совпадение в канале А таймера/счётчика Т2 reti  $.org<sub>16</sub>$ ; совпадение в канале В таймера/счётчика Т2 reti .org  $18$ ; переполнение таймера/счётчика Т2 reti

В прерываниях, которые не используются, ставят «заглушки» в виде команд reti.

 $\overline{7}$ 

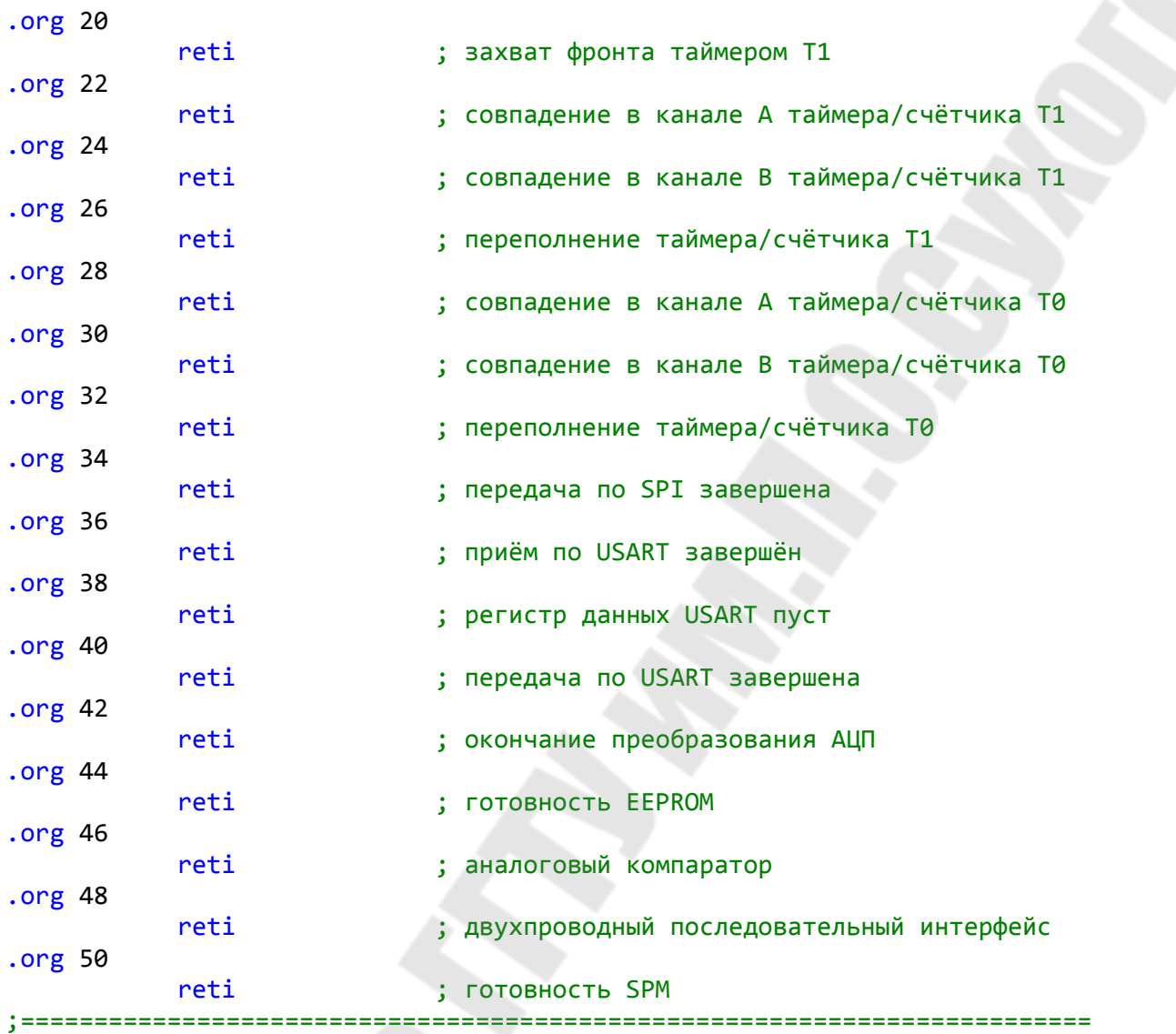

Далее следует секция инициализации. Секция начинается меткой «reset:». В начале данной секции производим обнуление всех регистров общего назначения (РОН) и всех ячеек оперативной памяти (ОЗУ).

После этого выполняем инициализацию стека и портов ввода/вывода.

При настройке портов линию PD2, к которой присоединена кнопка, настраиваем на ввод и подключаем подтягивающий резистор.

Линии порта В, к которым подключены аноды индикаторов, настраиваем на вывод и подаем в порт В начальное значение, соответствующее отображению на индикаторах «00».

Линии PC2 и PC1, подключенные к общим катодам индикаторов, также настраиваем на вывод.

В этой же секции программы производим настройку внешнего прерывания. Вначале задаем режим прерывания - по спадающему фронту, а затем разрешаем прерывание INT0 локально.

И, наконец, производим глобальное разрешение прерываний.

```
reset:
; чистка 03У
    ldi zl, low(sram start)
                         ; адрес начала ОЗУ в индекс
    ldi zh, high(sram_start)
    clr temp
                         ; очищаем temp
clr ram:
                         ; пишем «0» в ячейку памяти
    st z+, temp
                        ; достиг ли СБ индекса конца ОЗУ?
    cpi zh, high(ramend+1)
                        ; продолжаем чистку
    brne clr_ram
    cpi zl, low(ramend+1); достиг ли МБ индекса конца ОЗУ?
    brne clr_ram
                        ; продолжаем чистку
    clr z1; чистим индекс
    clr zh
; чистка РОН
    ldi zl, 30
    clr zh
clr ron:
    dec zl
    st z, zh
    brne clr_ron
; инициализация стека
    ldi temp, high(ramend)
    uout sph, temp
    ldi temp, low(ramend)
    uout spl, temp
; инициализация портов
    cbi ddrd, 2
                        ; настройка линии PD2 на ввод
    sbi portd, 2
                        ; подключение подтягивающего резистора
    ldi temp, 0b111111111
                        ; настройка порта В на вывод
    uout ddrb, temp
    ldi temp, 1<<PC2|1<<PC1 ; настройка линий РС2 и РС1 на вывод
    uout ddrc, temp
    ldi st raz, 0b001111111
                         ; начальный вывод «00» на индикаторы
    ldi ml_raz, 0b00111111
; инициализация прерывания INT0
    ldi temp, 1<<ISC01|0<<ISC00 ; настройка срабатывания по спадающему
                         ; фронту (по замыканию контакта)
    uout eicra, temp
    ldi temp, 1<<INT0
                         ; локальное разрешение прерывания INT0
    uout eimsk, temp
                         ; глобальное разрешение прерываний
    sei
```
Теперь следует секция основной программы (метка «main:»).

Не смотря на название секции, в ней может вообще ничего не происходить. Но в нашем случае, в основной программе будет производиться вывод информации на индикаторы. Поскольку в программе используется динамическая индикация, алгоритм вывода будет следующий.

- 1. Выводим в порт В код для старшего разряда.
- 2. Включаем старший разряд (PC2 = 0).
- 3. Задаем задержку времени.
- 4. Выключаем старший разряд (PC2 = 1).
- 5. Повторяем п.1 п.4 для младшего разряда.

Контроллер будет всё время работать в основной программе, до того момента, пока не сработает прерывание.

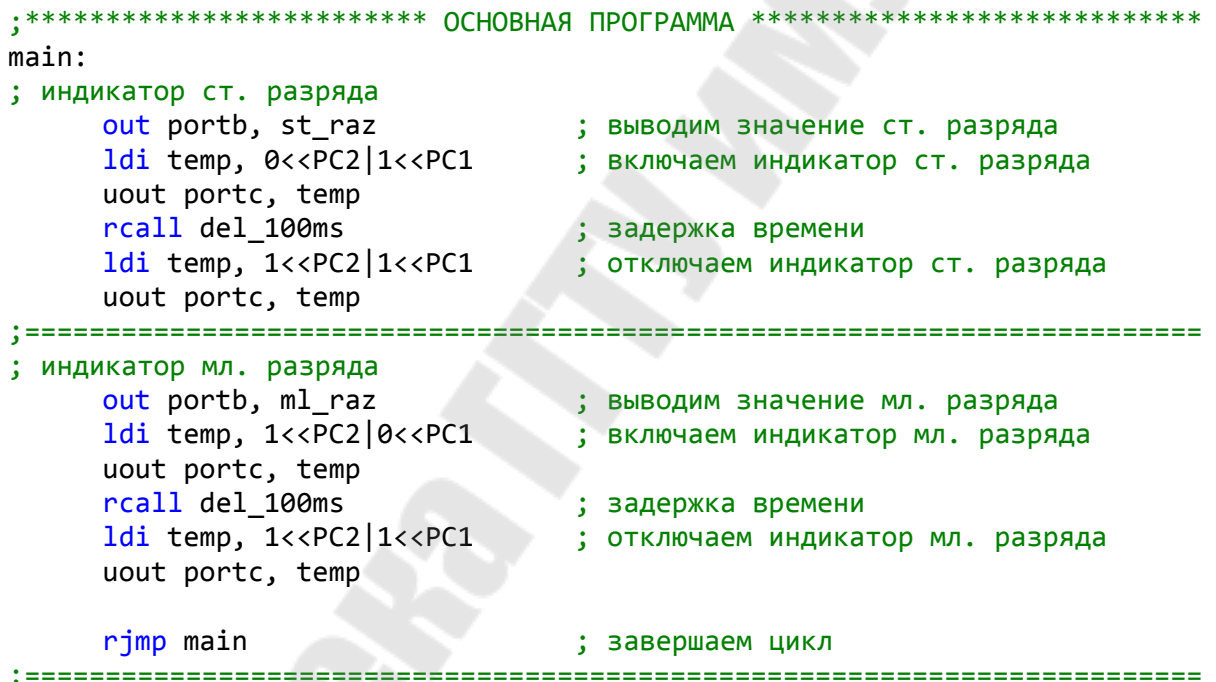

Теперь следует секция обработчиков прерываний. В данной секции присутствует всего один обработчик (метка «int 0:»).

Обработчик вначале сохраняет важную информацию (состояние регистров *temp* и *sreg*) в стек (*push*). Это необходимо в связи с тем, что прерывание может произойти в любой точке основной программы, а внутри прерывания состояние указанных регистров может меняться и меняется. После окончания прерывания в основную программу вернутся совершено другие значения регистров temp и sreg, чем были до прерывания, и ход основной программы будет нарушен.

Затем происходит локальный запрет прерываний INT0, чтобы дребезг контактов не влиял на работу программы. Далее следует блок защиты от дребезга. Пять раз с интервалом 500 мкс проверяем состояние линии INT0 на равенство нулю. Если дребезга нет, переходим к основной процедуре.

В основной процедуре происходит приращение счётного регистра *cnt*, сравнение его содержимого с максимальным значением и перевод в ВСD-код.

Процедура перевода состоит в том, что из значения счётного регистра, которое не превышает 99, вычитают число 10 и подсчитывают количество удавшихся вычитаний. Например, если в счётном регистре будет значение 72<sub>10</sub>, то число удачных вычитаний будет равно 7. Это количество и составляет значение старшего разряда, и временно (до окончания преобразования) хранится в регистре *cnt*. Остаток же составляет значение младшего разряда.

Однако, вывести ВСD-коды разрядов непосредственно на индикаторы не получится. Вначале необходимо используя ВСD-коды взять из таблицы соответствующие коды для 7-сегментного индикатора.

Выбор кода из массива производится путем задания адреса в массиве, равного значению метки массива («massiv:») плюс значение ВСD-кода соответствующего разряда.

После преобразования возвращаем из стека значение регистра сп.

Завершаем процедуру прерывания проверкой отпускания кнопки, разрешением прерывания INT0 и восстановлением значений регистров temp и sreg.

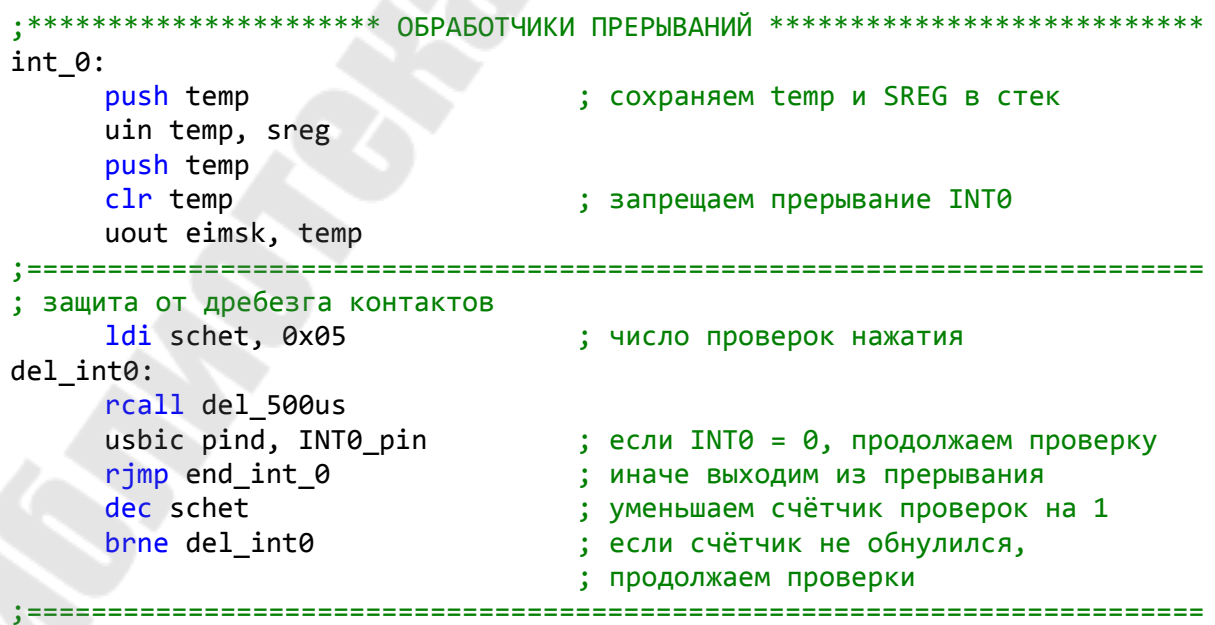

```
; основная процедура
                               ; приращение счётчика нажатий на 1
     inc cnt
     cpi cnt, 100
                                ; сравнение счётчика с числом 100
     brne conv
                                 ; если счётчик меньше 100, то переходим
                                ; к переводу счётчика в BCD
     ldi cnt, 0
                                ; если счётчик переполнен,
                                 ; то его обнуляем
; преобразование двоичного кода в ВСD-код
conv:
     push cnt
                                 ; сохраняем cnt в стек
     clr temp
                                ; обнуляем temp
loop:
                               ; вычитаем 10 из числа нажатий
     subi cnt, 10
                                ; если меньше 10, то переходим дальше
     brcs back
                                ; переносим 1 в разряд десятков
     inc temp
     rjmp loop
                                ; переходим к очередному вычитанию 10-и
back:; возвращаем назад значение счёта,
     subi cnt, -10
                                 ; если остаток меньше 10
; получаем код младшего разряда ml raz для LED
                                ; c6poc nul
     clr nul
     ldi zl, low(massiv*2)
                                 ; инициализация массива ВСD-кодов
     ldi zh, high(massiv*2)
     add zl, cnt
                                ; сложение начального адреса
                                 ; массива с числом cnt
     adc zh, nul
                           ; загрузка в ml_raz значения из таблицы
     lpm ml raz, z
; получаем код старшего разряда st raz для LED
                            \frac{1}{2} ; c6poc nul
     clr nul
     1di zl, low(massiv*2); инициализация массива ВСD-кодов
     1di zh, high(massiv*2)
     add zl, temp
                                 ; сложение начального адреса массива
                                 ; с числом temp
     adc zh, nul
     lpm st raz, z
                                 ; загрузка в st_raz значения из таблицы
                                ; восстанавливаем cnt из стека
     pop cnt
; перед выходом из прерывания INT0 ждем, когда установится "1"
end int 0:
     usbis pind, INT0_pin           ; если INT0 = 1, продолжаем проверку<br>rjmp end_int_0                 ; иначе, продолжаем ждать
                                ; задаем число проверок размыкания
     ldi schet, 0x0a
                                ; контакта
del2 int0:
                                ; длительность одной проверки
     rcall del 500us
     \frac{1}{2} del 500us<br>
usbis pind, INT0 pin<br>
\frac{1}{2}; если INT0 = 1, продолжаем проверку<br>
\frac{1}{2} and \frac{1}{2} and \frac{1}{2} and \frac{1}{2} and \frac{1}{2} and \frac{1}{2} and \frac{1}{2} and \frac{1}{2} and \frac{1}{2} and \frac{; уменьшаем счётчик проверок на 1
     dec schet
                                ; если счётчик не обнулился,
     brne del2_int0
                                ; продолжаем проверки
```

```
12
```
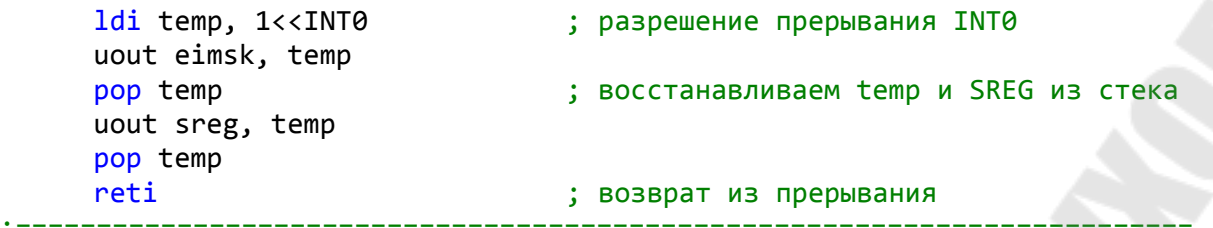

При размещении элементов в массиве необходимо помнить, что в строке должно быть чётное количество элементов (кроме последней строки), либо все элементы должны быть в одной строке.

```
*************
; массив кодов десятичных чисел
massiv:.db 0b00111111, 0b00000110
                       ; код 0,1
                       ; код 2,3
.db 0b01011011, 0b01001111
                       ; код 4,5
.db 0b01100110, 0b01101101
.db 0b01111101, 0b00000111
                       ; код 6,7
.db 0b01111111, 0b01101111
                        ; код 8,9
```
Секция подпрограмм задержки содержит две подпрограммы, построенные на принципе циклического уменьшения константы на 1. При этом константа задается в регистрах del1, del2, del3. Ее величина определяет длительность задержки.

```
• ****************************** 3AAEPXKU ***********************************
; подпрограмма задержки на 500 мкс
del 500us:
         ldil del1, 51
         ldil del2, 6
loop 1:dec del1
         brne loop 1
         dec del2brne loop_1
         ret
; подпрограмма задержки на 100 мс
del 100ms:
         ldil del1, 245
         ldil del2, 15
         ldil del3, 5
loop_2:
         dec del1
         brne loop 2
         dec del2brne loop_2
```

```
dec del3
brne loop 2
                 ========================
```
Расчёт значений констант указанных регистров основан на величине необходимой задержки, значении тактовой частоты и числа тактов, необходимых для выполнения каждой команды подпрограммы. Кроме того, расчёт точных значений может быть выполнен при помощи утилиты «AVR Delay» для Androuid.

#### 1.4. Задание для самостоятельной работы

1. Модифицируйте рассмотренную выше программу для вывода на индикаторы трёхразрядного числа.

2. Дополните схему вторым кнопочным выключателем, подключенным ко входу INT1 и выполняющим функцию сброса информации, отображаемой на индикаторах.

#### Практическая работа №2 Передача байта данных по интерфейсу SPI

#### 2.1. Цель работы

- 1. Работа с интерфейсом SPI.
- 2. Программирование таймера/счётчика.
- 3. Программирование аналого-цифрового преобразователя.
- 4. Работа с таблицей данных.

#### 2.2. Постановка задачи

Для схемы соединения двух микроконтроллеров, приведенной на рис.3, написать управляющую программу, которая позволит передавать информацию о состоянии переключателей SB1 на светодиодный индикатор VD1.

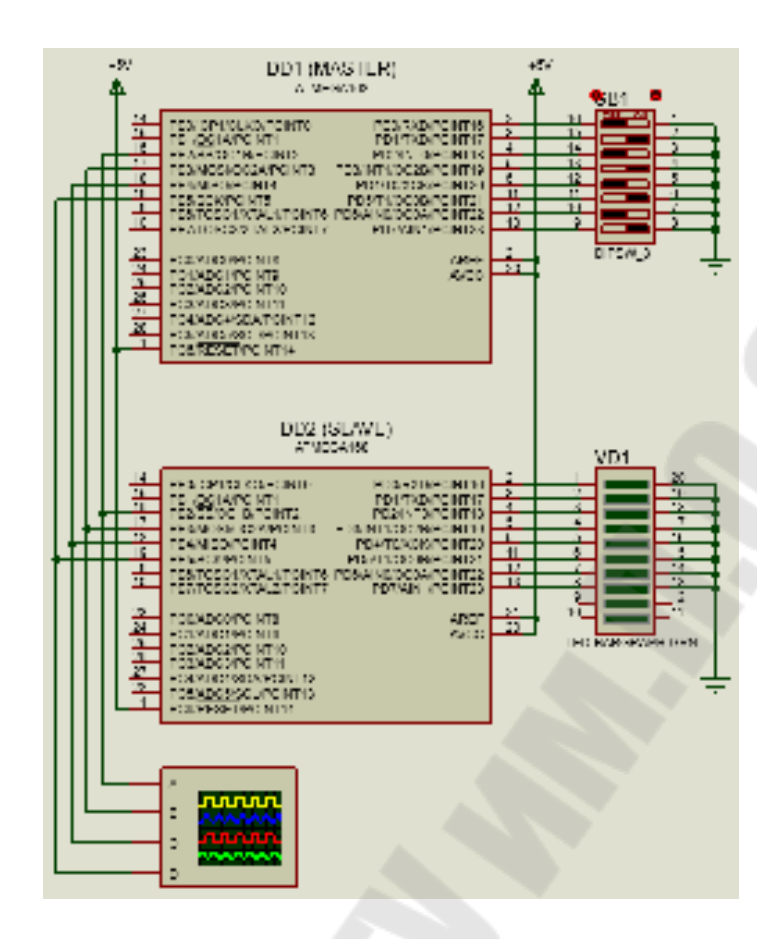

*Рис.3.* Схема соединения контроллеров по интерфейсу SPI

#### *2.3. Пример решения задачи*

Для решения поставленной задачи необходимо настроить один микроконтроллеров в режим передатчика (master), а второй – в режим приемника (slave). Передатчик будет осуществлять считывание состояния подключенных к порту D переключателей, и формировать последовательный двоичный код, который будет передан приемнику.

Приемник, в свою очередь, будет выполнять приём и дешифрацию полученного кода, и формировать параллельный двоичный код, который будучи отправлен в порт D приемника, приведет к включению светодиодов индикатора VD1.

Важно помнить, что передачу информации можно контролировать двумя способами. Во-первых, через прерывания по завершению передачи через SPI (адрес 34), а во-вторых, путем контроля флага SPIF окончания передачи через SPI, который расположен в регистре SPRS. В данном примере воспользуемся вторым способом.

Рассмотрим текст программы для передающего устройства.

В начале программы выполняем директивы присоединения файла описания выбранной модели контроллера (.include) и присвоения удобных имен регистрам общего назначения (.def).

```
• ************************** ЗАДАНИЕ ПАРАМЕТРОВ *******************************
.include "m168def.inc"
                    ; присоединение файла описания ATmega168
                     ; временный регистр
def temp = r16\text{def} del = r17
                     ; регистр задержки
```
Далее следует секция макрокоманд.

```
; Макрокоманда "uout A, Rd" пересылки из РОН в любой РВВ
; не зависимо от адреса PBB (вместо команд OUT и STS)
.macro uout
    \text{if } \omega \text{0} < 0 \times 40out @0, @1.else
         sts @0, @1.endif
.endm
;=================================
                              ==========
                                               ==================
; Макрокоманда "uin Rd, A" пересылки из любого PBB в РОН
; не зависимо от адреса PBB (вместо команд IN и LDS)
.macro uin
    \texttt{if } @1 < 0 \times 40in @0, @1
     .else
         lds \omega, \omega1
     .endif
.endm
```
Указываем сегмент памяти для хранения программы.

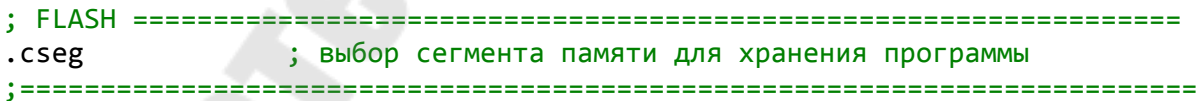

Далее следует секция векторов прерываний. В данной секции активен только один вектор (reset), однако при необходимости контролировать передачу информации через прерывания можно активировать ещё и вектор прерывания по завершению передачи SPI.

```
********
     .org<sub>0</sub>rjmp reset ; переход на обработку сброса
.org 2
```
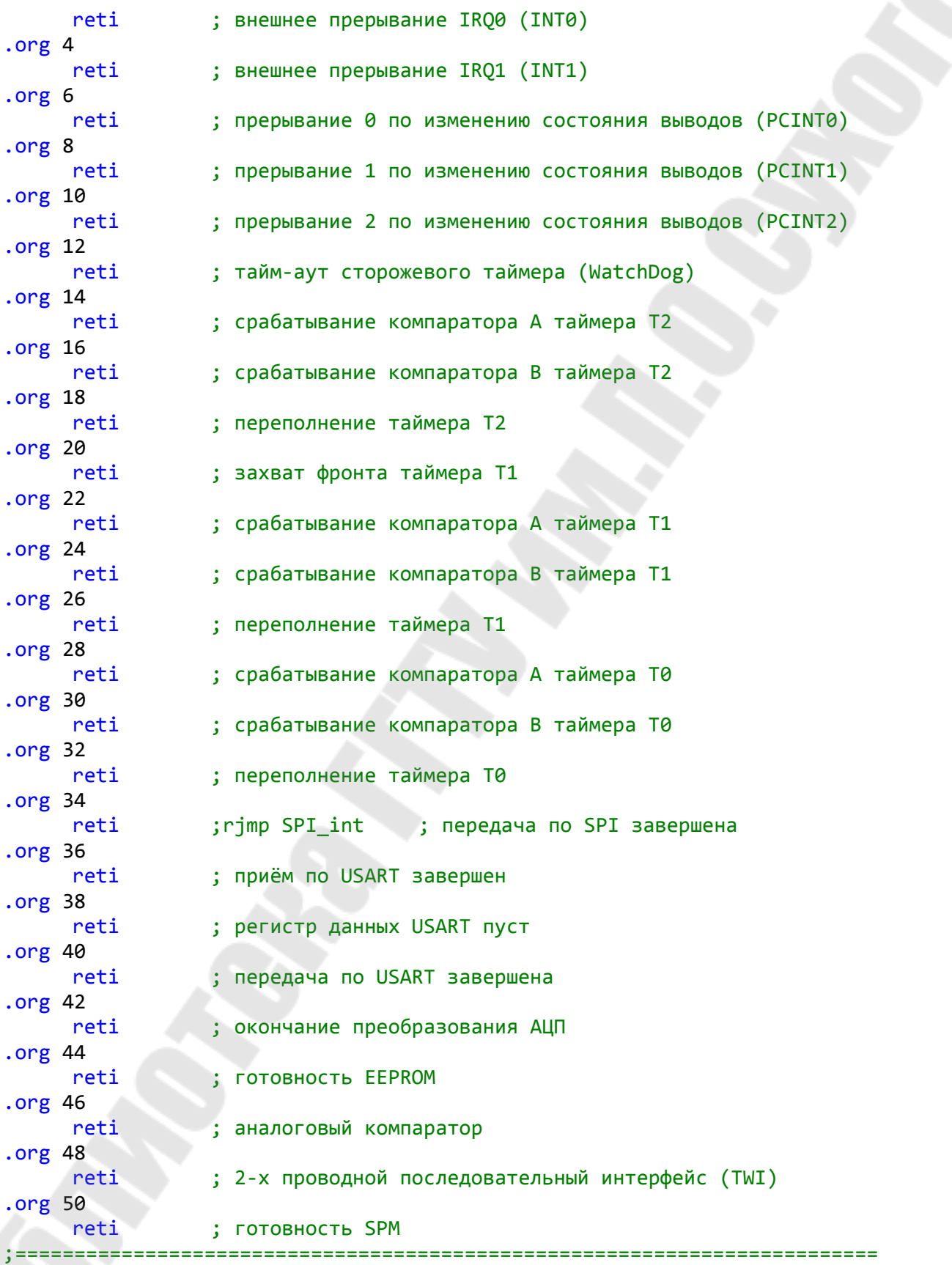

Далее следует секция инициализации. Кроме обнуления регистров и памяти здесь выполняется настройка порта D передатчика на прием сигналов и к нему подключаются подтягивающие резисторы. Далее конфигурируются четыре линии порта В, задействованные в работе интерфейса SPI.

И, наконец, настраиваем сам интерфейс SPI: включаем SPI, запрещаем прерывания по SPI, устанавливаем порядок передачи данных, делаем контроллер ведущим, задаем полярность и фазу тактового сигнала, а также скорость передачи данных.

При этом порядок передачи, полярность и фаза тактового сигнала особого значения не имеют. Необходимо лишь, чтобы эти настройки совпадали у передатчика и приемника.

```
reset:
; чистка 03У
    ldi
         zl,low(sram_start)
                             ; адрес начала ОЗУ в индекс
         zh, high(sram_start)
    ldi
                             ; очищаем temp
    clr temp
clr ram:
                             ; пишем 0 в ячейку памяти
    st z+, temp
    cpi zh, high(ramend+1)
                            ; достиг ли СБ индекса конца ОЗУ?
                             ; продолжаем чистку
    brne clr_ram
        zl,low(ramend+1)
    cpi; достиг ли МБ индекса конца 03У?
    brne clr ram
                             ; продолжаем чистку
    c1r7<sup>1</sup>; чистим индекс
    clr zh
; чистка РОН
    ldi zl, 30
    clrzh
clr_ron:
    dec
         z1st z, zh
    brne clr_ron
; инициализация стека
    ldi temp, high(ramend)
    uout sph, temp
    ldi temp, low(ramend)
    uout spl, temp
инициализация портов
; установка порта D на ввод с включенными подтягивающими резисторами
    ldi temp, 0b111111111
    uout portd, temp
    1di temp, 1<<PB5|1<<PB3|1<<PB2
    uout ddrb, temp ; MOSI, SCK и SS на вывод<br>sbi portb, 2           ; устанавливаем высокий уровень на SS
```
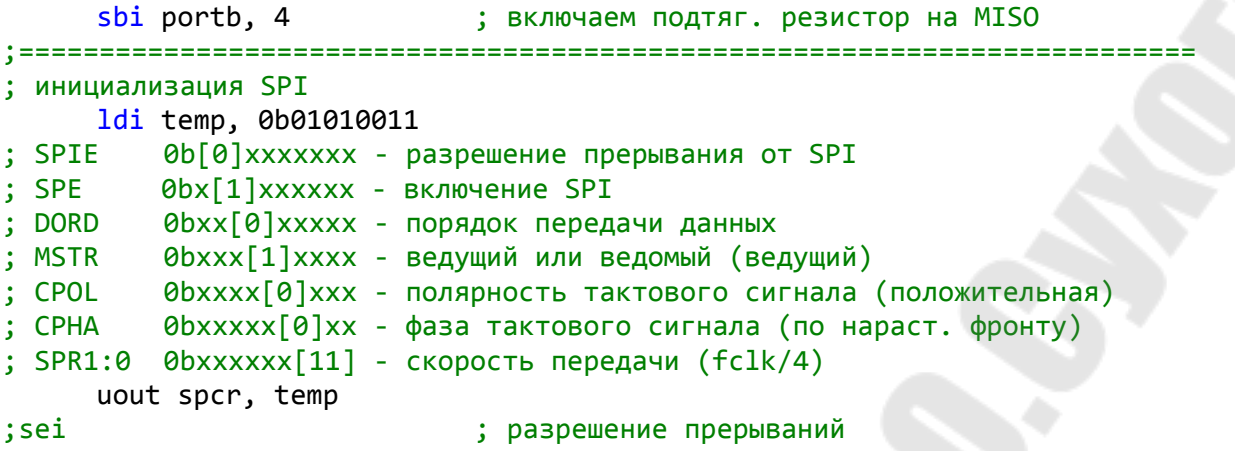

Основная программа посредством порта D осуществляет приём информации в параллельном двоичном коде с блока микропереключателей SB1. Далее следует отправка полученного байта информации по последовательному каналу, начинающаяся установкой низкого уровня на линии SS контроллера. При этом процесс передачи контролируется не по прерываниям, а путём проверки флага окончания отправки - 7-го бита регистра SPSR. Как только флаг окончания передачи будет установлен, на линии SS необходимо установить высокий уровень. Далее процедура отправки пакета может быть повторена.

```
main:; чтение порта D
     uin temp, pind
     cbi portb, 2
                         ; устанавливаем низкий уровень на SS
     vout spdr, temp (; отправляем 8 бит
; ожидаем окончания отправки
wait:
     uin temp, spsr
                         ; проверяем флаг окончания отправки
     sbrs temp, 7
     rjmp wait
     sbi portb, 2
                          ; устанавливаем высокий уровень на SS
; пауза между пакетами
     rcall del 50us
                          ; пауза между пакетами
     rjmp main
                          ; переходим к отправке нового пакета
• *********************************** 3AIEPXKM *********************************
; подпрограмма задержки на 50 мкс
del_50us:ldi del, 134
loop:dec del
     brne loop
     nop
     ret
```
#### 2.4. Задание для самостоятельной работы

1. Напишите программу для контролера-приёмника.

2. Напишите эту же программу, используя систему прерываний для контроля передачи информации.

3. Используйте АЦП для задания передаваемой величины и ЦАП для вывода полученного результата на принимающей стороне.

#### Практическая работа №3 Управление униполярным шаговым двигателем

#### 3.1. Цель работы

- 1. Управление шаговым двигателем.
- 2. Программирование таймера/счётчика.
- 3. Программирование аналого-цифрового преобразователя.
- 4. Работа с таблицей данных.

#### 3.2. Постановка задачи

Для схемы управления униполярным шаговым двигателем (ШД), приведенной на рис.4, написать управляющую программу, которая позволит регулировать частоту «шагания» двигателя с помощью потенциометра, подключенного ко входу аналого-цифрового преобразователя (АЦП) микроконтроллера.

#### 3.3. Пример решения задачи

Анализируя схему, приведенную на рис.4, можно отметить, что каждая полуобмотка ШД подключена к общему проводу схемы через один из транзисторов VT1...VT4, а средние точки обеих обмоток соединены с источником питания +24В. Таким образом, для того, чтобы ток протекал по полуобмотке ШД необходимо открыть соответствующий транзистор путём подачи на его базу от микроконтроллера логической «1».

За счёт определённой последовательности отпирания транзисторов можно задать различные режимы работы ШД: полношаговые «1-1» или «2-2» и полушаговый «1-2».

Таким образом, для управления ШД необходимо на каждом его шаге выставлять на линиях PD0, PD1, PD5, PD6 порта D определенный двоичный код.

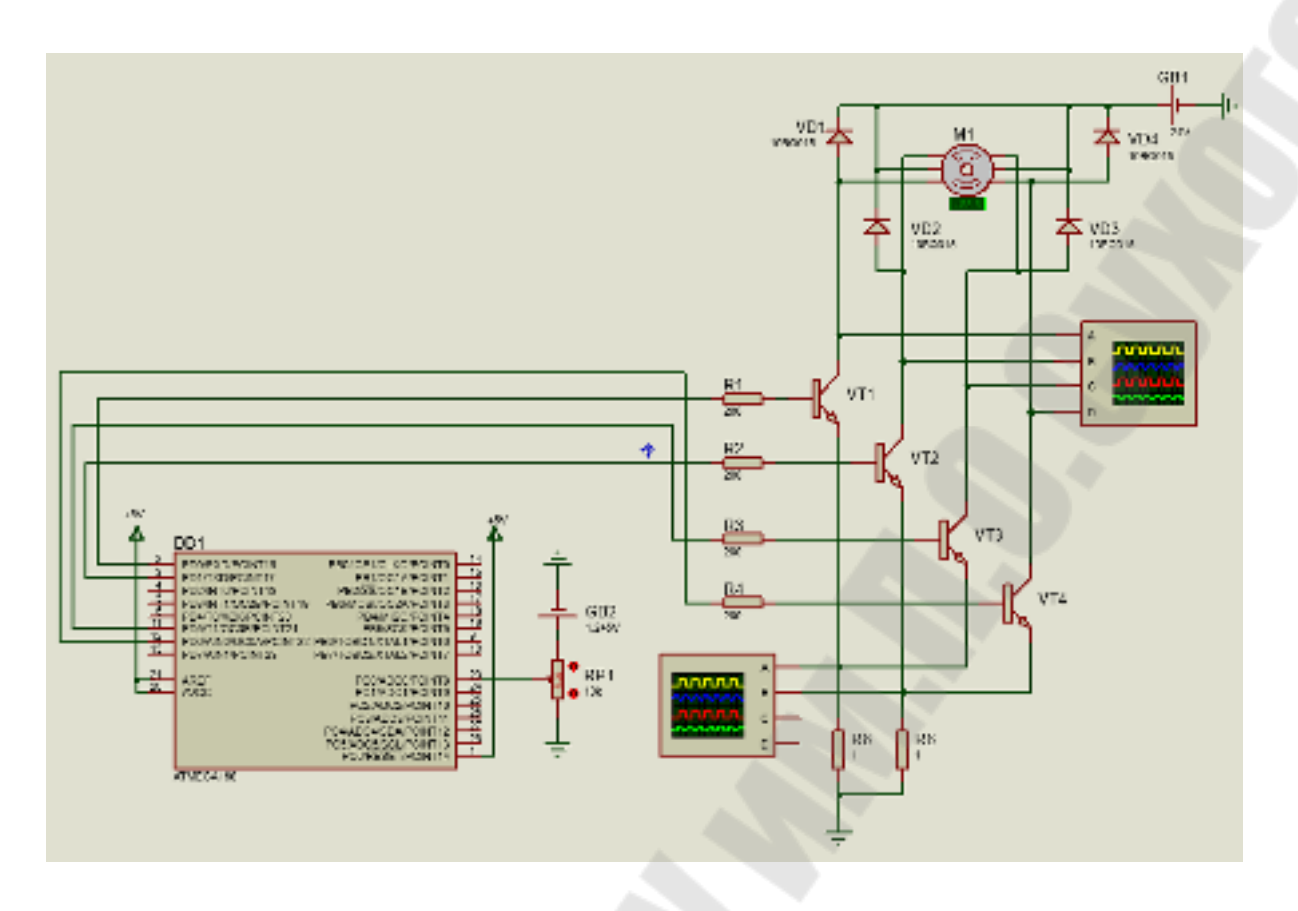

Рис. 4. Схема управления униполярным шаговым двигателем

Частота «шагания» ШД будет определяться частотой смены двоичных кодов на линиях порта D. Эту частоту необходимо задавать с помощью потенциометра, подключенного ко входу АЦП микроконтроллера.

Рассмотрим текст программы.

В начале следует стандартный набор процедур: присоединение файла описания контроллера, присвоение имен регистрам, макрокоманды, определение сегмента памяти для хранения программы.

```
.include "m168def.inc"
                        ; присоединение файла описания
ATmega168
\text{def } \text{temp} = r16; временный регистр
def temp2 = r17; временный регистр
def cnt = r18: СЧЁТЧИК СОСТОЯНИЙ
.macro uout
    \textbf{if} \ \omega \cdot \omegaout @0, @1.else
```

```
sts @0, @1.endif
.endm
.macro uin
    .if @1 < 0x40in @0, @1
    .else
         lds \omega, \omega1
    .endif
.endm
===========
.macro usbis
    \textbf{if} \ \omega \circ \theta \times 20sbis @0, @1.else
         push temp
         uin temp, @0
         sbrs temp, @1
         pop temp
    .endif
.endm
.macro usbic
    \textbf{if} \ \omega \circ \theta \times 20sbic \omega00, \omega1
    .else
         push temp
         uin temp, @0
         sbrc temp, @1
         pop temp
    .endif
.endm
;=====================
                   ,,,,,,,,,,
                                      ==========================
.macro ldil
         push temp
         1di temp, @1mov @0, temp
         pop temp
.endm
.cseg
                  ; выбор сегмента памяти для хранения программы
```
В секции векторов прерывания указываем метки перехода для прерываний по сбросу «reset», по срабатыванию компаратора канала А таймера/счётчика T2 «timer2 int» и по окончанию преобразования  $\text{AIII}$  «adc int».

.\*\*\*\*\*\*\*\*\*\*\*\*\*\*\*\*\*\*\*\*\*\*\*\*\*\*\* BEKTOPЫ ПРЕРЫВАНИЙ \*\*\*\*\*\*\*\*\*\*\*\*\*\*\*\*\*\*\*\*\*\*\*\*\*\*\*  $.org<sub>0</sub>$ 

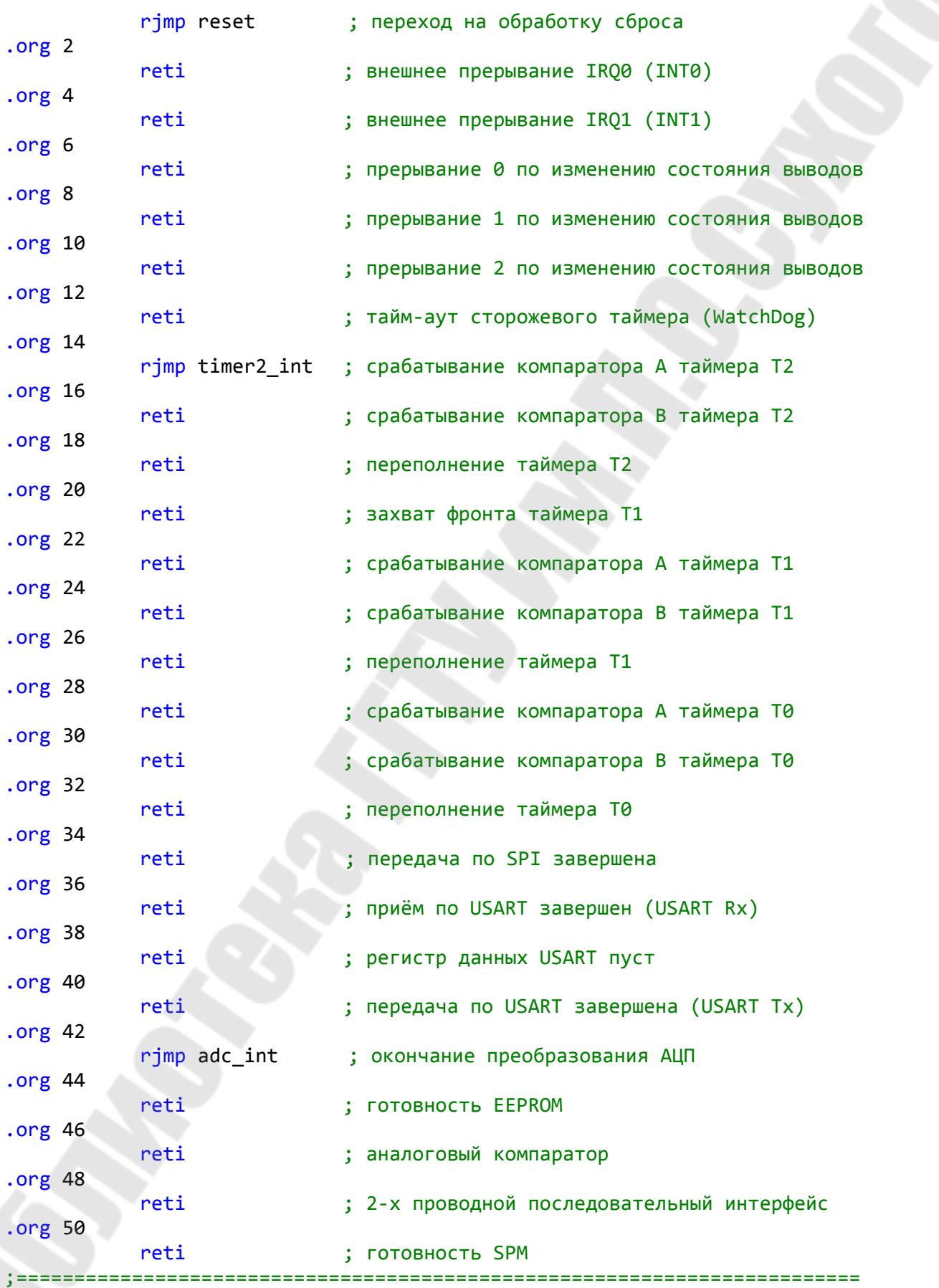

Секция инициализации начинается с процедур обнуления РОН и ОЗУ, затем следует стандартная процедура загрузки указателя стека и настройка портов ввода/вывода. Кроме того, в данном примере, происходит отключение цифрового буфера входа ADC0 (хотя это не обязательно), а также загружается начальный адрес таблицы состояний ШД в индексный регистр Z.

```
reset:
; чистка 03У
    Ldi zl, low(sram_start)
                         ; адрес начала ОЗУ в индекс
    Ldi zh, high(sram_start)
    clr temp
                         ; очищаем temp
clr ram:
                         ; пишем 0 в ячейку памяти
    st z+, tempcpi zh, high(ramend+1)
                        ; достиг ли СБ индекса конца 03У?
                        ; продолжаем чистку
    brne clr ram
    cpi zl, low(ramend+1)
                        ; достиг ли МБ индекса конца 03У?
    brne clr ram
                         ; продолжаем чистку
    clr z1: ЧИСТИМ ИНДЕКС
    clr zh
; чистка РОН
    Ldi zl, 30
    clr zh
clr ron:
    dec zl
    st z, zh
    brne clr_ron
: инициализация стека
    ldi temp, high(ramend)
    uout sph, temp
    ldi temp, low(ramend)
    uout spl, temp
; инициализация портов
    usbis didr0, ADC0D ; отключение цифрового буфера линии ADC0<br>ldi temp, 0b01100011 ; установка PD0. PD1. PD5 PD6 на пирост
    uout ddrd, temp
    1di z1, low(full 2*2); загрузка адреса таблицы состояний
    ldi zh, high(full 2*2)
```
Секция инициализации продолжается настройкой режима работы таймера/счётчика Т2. Таймер настраивается на режим «сброс при совпадении», то есть частота прерываний будет зависеть от константы, записанной в регистр сравнения таймера. Здесь также задается делитель тактовой частоты, и разрешаются прерывания по совпадению в канале А.

Далее следует инициализация АЦП. Выбираем аналоговый вход АDC0, смещение результата вправо, разрешаем работу АЦП, однократное преобразование без автоматического перезапуска. Обязательно разрешаем прерывания от АЦП и выбираем делитель, такой, чтобы частота работы АЦП составляла от 50 до 200 кГц.

После всего разрешаем прерывания глобально.

```
=========================
; инициализация таймера Timer 2
     ldi temp, 0b01111111 ; начальная установка скважности
     uout ocr2a, temp
     ldi temp, 0b00000010
; СОМ2А1:0 0b[00] xxxxxx - режим формирования выходного сигнала ОС2А
; COM2B1:0 0bxx[00]xxxx - режим формирования выходного сигнала OC2B
\mathbf{C} = \mathbf{C}0bxxxx[00]xx - зарезервирован
: WGM21:0 0bxxxxxx[10] - режим работы таймера (СТС)
     uout tccr2a, temp
     ldi temp, 0b00000111
; FOC2A
          0b[0]xxxxxxx - принудительное изменение состояния ОС2А
; FOC2B
          0bx[0]xxxxxx - принудительное изменение состояния ОС2В
          0bxx[00]xxxx - зарезервированы
1 - 1; WGM22 0bxxxx[0]xxx - режим работы таймера (быстрая ШИМ)
; CS22:0 0bxxxxx[111] - выбор тактового источника с предделителем
                        частоты 8МГц/8=1МГц
; При тактовой частоте 8МГц с включенным делителем на 8 имеем частоту
1МГц/1024/256=3,8 Гц
     uout tccr2b, temp
     ldi temp, 0b00000010
          0b[00000]xxx - зарезервировано
\mathbf{i}\sim -; OCIE2B 0bxxxxx[0]xx - разрешение прерывания по совпадению в канале В
          0bxxxxxx[1]x - разрешение прерывания по совпадению в канале А
; OCIE2A
          0bxxxxxxx[0] - разрешение прерывания по переполнению
; CS22:0
     uout timsk2, temp
; инициализация АЦП
     ldi temp, 0b00000000
: REFS1:0 0b[00] xxxxxx - выбор ИОН (напряжение AREF)
       0bxx[0]xxxxx - смещение 10-битного результата вправо
; ADLAR
        0bxxx[0]xxxx - зарезервирован
; MUX3:0 0bxxxx[0000] - выбор аналогового входа (ADC0)
     uout admux, temp
     ldi temp, 0b11001011
 EDEN
         0b[1]xxxxxxx - разрешение работы АЦП
0bxx[0]xxxxx - разрешение автоматического запуска АЦП
: ADFR
; ADIF
         0bxxx[0]xxxx - сброс флага прерывания АЦП
; ADIE
         0bxxxx[1]xxx - разрешение прерывания от АЦП
```

```
; ADPS2:0 0bxxxxx[011] - выбор делителя частоты 8МГц/8/8=125 кГц
   uout adcsra, temp
                  ; глобальное разрешение прерываний
   sei
```
Теперь следует секция основной программы (метка «main:»), которая представляет собой пустой цикл.

```
main:rimp main
```
Основные действия происходят в обработчиках прерываний. В прерывании от АЦП происходит чтение результата преобразования АЦП. Не смотря на то, что результат в данном примере не превышает 8 бит, необходимо читать оба байта регистра ADC (сначала младший, затем старший). Младший байт результата копируется в регистр сравнения таймера.

В прерывании от таймера/счётчика Т2 производим считывание байта, определяющего состояние ШД на текущем шаге, из массива и отправляем его в порт D. При этом ведем подсчёт считанных из массива байт (состояний). Если все состояния из массива выбраны, сбрасываем адрес элементов массива в индексном регистре Z и счётчик числа элементов массива *cnt*. В конце этого прерывания запускаем новое преобразование АЦП.

```
; обработка прерывания от АЦП
adc int:
     uin temp, adcl
                            ; вывод младшего байта АЦП в регистр temp
     \begin{array}{ccc} \n \text{u} & \text{t} & \text{temp2, } \text{adch} \\ \n \text{u} & \text{u} & \text{c} & \text{c} & \text{t} & \text{c} \n \end{array}; вывод старшего байта АЦП в регистр temp2
     uout ocr2a, temp
                            ; запись результата из АЦП в регистр
                            ; сравнения OCR2A Timer 2
     reti
; обработка прерывания от Timer 2
timer2 int:
     lpm temp, z+
                            ; чтение очередного элемента таблицы
                           ; состояний и отправка в порт D
     uout portd, temp
                           ; увеличение счётчика
     inc cnt
     cpi cnt, 4
                            ; сравнение счётчика с числом состояний
                            ; двигателя
     brne end t2 int
                           ; окончание прерывания, если все
                            ; состояния пройдены
```

```
ldi zl, low(full_2*2) ; загрузка адреса таблицы состояний
    ldi zh, high(full_2*2)
    clr cnt
                     ; сброс счётчика
end t2 int:
    ldi temp, 0b11001011 ; запускаем новое преобразование от АЦП
    uout adcsra, temp
    reti
```
Массив состояний ШД для полношагового режима «2-2» (режим так называется, потому что на каждом шаге включены две полуобмотки) представляет собой четыре байта, в каждом из которых присутствуют только 2 логические «1». Эти «единицы» соответствуют полуобмоткам ШД, которые необходимо подключить на текущем шаre.

```
• ******************************* MACCIBH ***********************************
; таблица состояний ШД
full 2:.db 0b00000011, 0b00100010, 0b01100000, 0b01000001
```
#### 3.4. Задание для самостоятельной работы

1. Напишите программу для управления биполярным шаговым двигателем с использованием драйвера L298.

2. Напишите программу, позволяющую сделать двигателю заданное число шагов в одном из направлений, а затем столько же в противоположном.

3. Напишите программу, в которой шаговый двигатель будет совершать один шаг при каждом замыкании кнопочного выключателя, соединенного со входом INT0.

#### **Литература**

 1. Евстифеев А.В. Микроконтроллеры AVR семейства Mega. Руководство пользователя – М.: Издательский дом «Додэка-XXI»,  $2007. - 592$  c.

2. Баранов В.Н. Применение микроконтроллеров AVR: схемы, алгоритмы, программы – М.: Издательский дом «Додэка-XXI», 2004.  $-288c$ .

3. Бродин В.Б. Микроконтроллеры. Архитектура, программирование, интерфейс / В.Б. Бродин, М.И. Шагурин. - М.: ЭКОМ, 1999. - 400 c.

4. Водовозов А.М. Микроконтроллеры для систем автоматики: учебное пособие / А.М. Водовозов. - Вологда: ВоГТУ, 2002. - 123 c.

5. Рюмик С.М. 1000 и одна микроконтроллерная схема. Книга 1 / С.М. Рюмик. - М.: Додэка-XXI, 2012. - 356 c.

6. Хартов В.Я. Микроконтроллеры AVR. Практикум для начинающих: Учебное пособие / В.Я. Хартов. - М.: МГТУ им. Баумана, 2012. - 280 c.

### **Содержание**

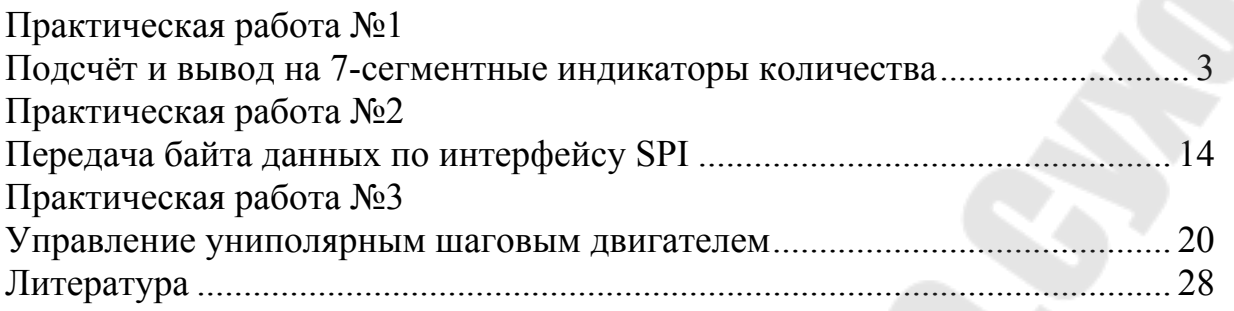

**Савельев** Вадим Алексеевич **Погуляев** Михаил Николаевич

# **МИКРОПРОЦЕССОРНЫЕ СРЕДСТВА В АВТОМАТИЗИРОВАННОМ ЭЛЕКТРОПРИВОДЕ**

**Практикум по одноименной дисциплине для студентов специальности 1-53 01 05 «Автоматизированные электроприводы» дневной формы обучения**

Подписано к размещению в электронную библиотеку ГГТУ им. П. О. Сухого в качестве электронного учебно-методического документа 10.09.19.

> Рег. № 4Е. http://www.gstu.by